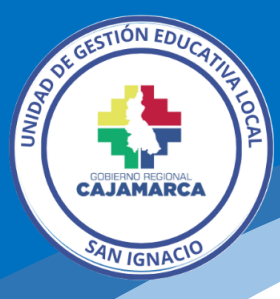

# **Guía para generar Ticket en la Plataforma de Atención al usuario**

El siguiente tutorial ha sido elaborado por la Oficina de Informática con la finalidad de orientar paso a paso la creación de un Ticket desde el usuario agente (personal interno) en la Plataforma de Atención al usuario, cuya solicitud viene de las siguientes fuentes:

- Vía Teléfono.
- Vía WhatsApp.
- Correo.
- Otro medio.

Requisitos: contar con una cuenta como agente en la Plataforma de Atención al Usuario.

### **1. Acceder a la Plataforma**

Ingresamos a:<https://intranet.appsugelsanignacio.info/pau/>

### **2. Iniciamos sesión**

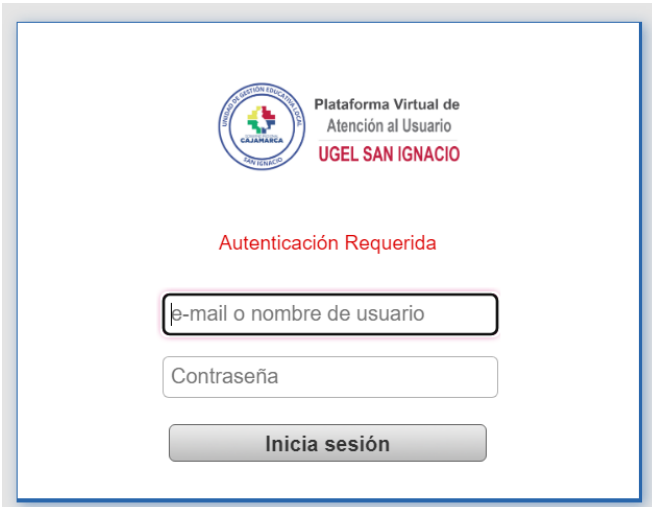

Usar las credenciales

## **3. Ir al menú Tickets / Nuevo (creamos el Ticket)**

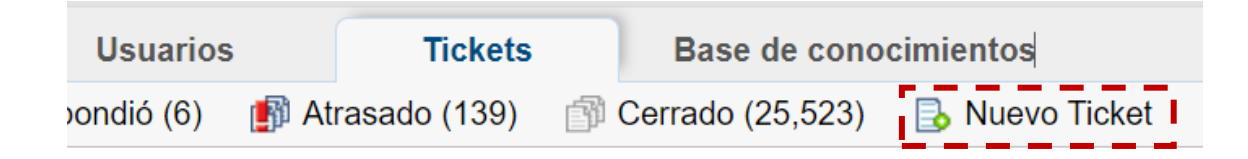

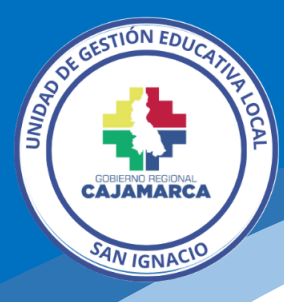

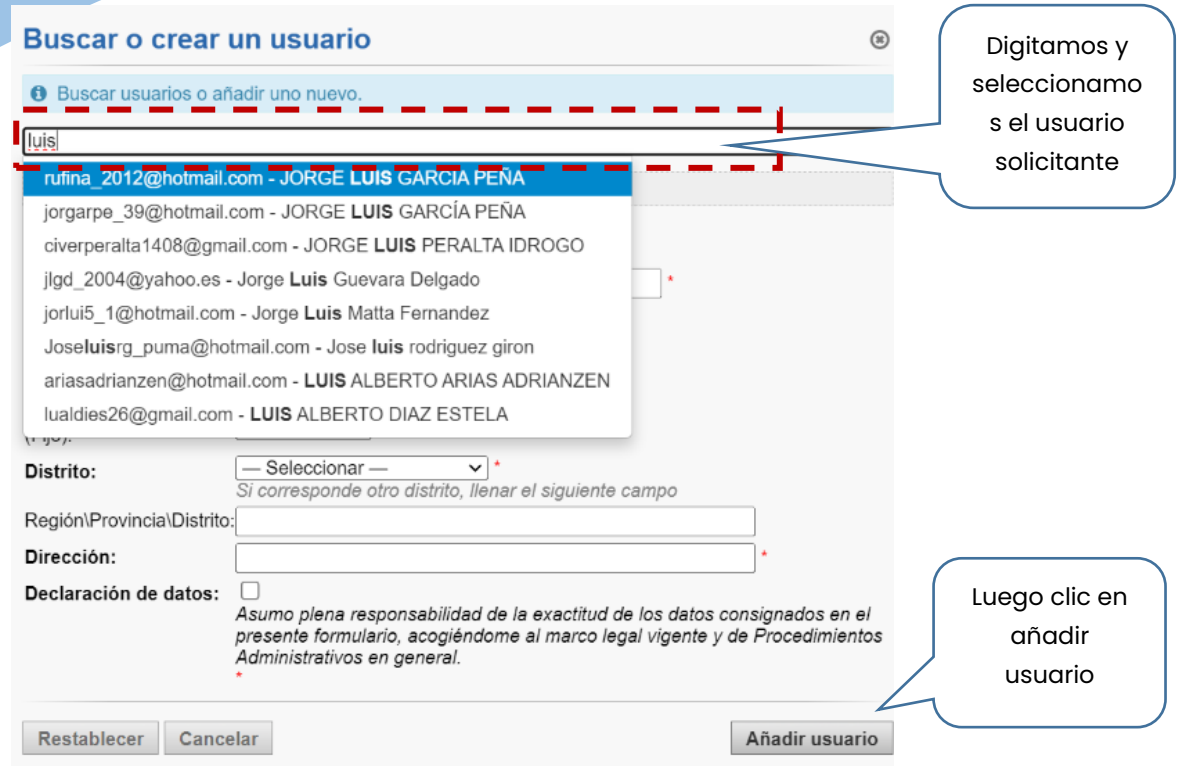

## En caso que no se encuentre el usuario se procede a registrarlo.

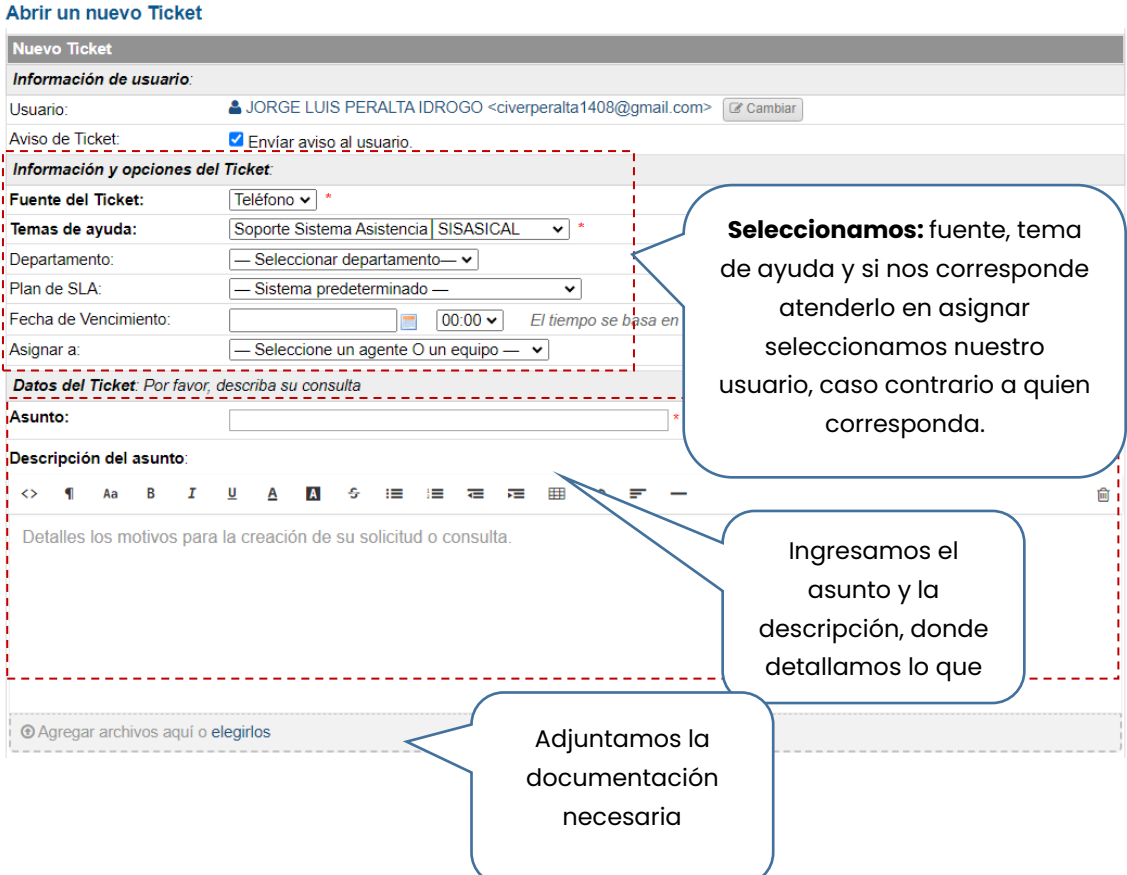

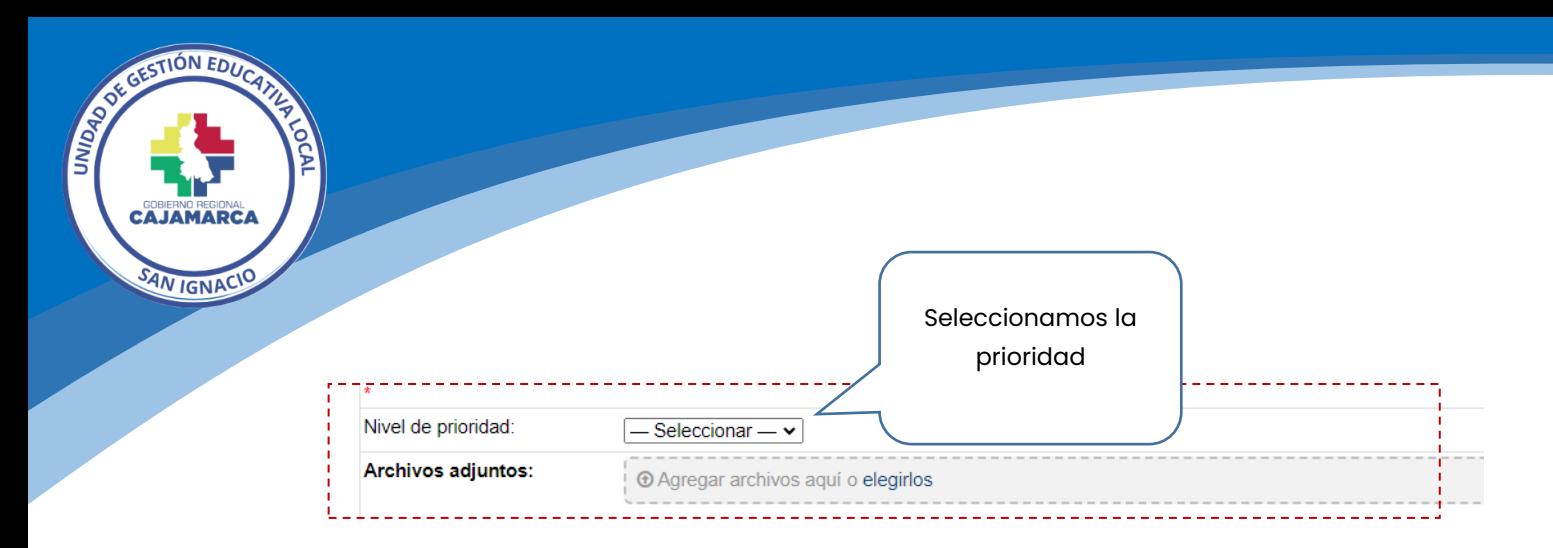

#### **Por último, clic en el botón abrir para generar el Ticket**

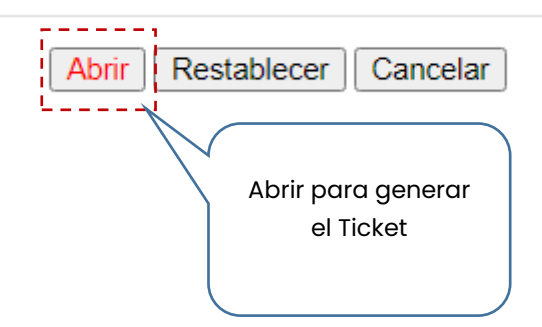

Luis Gabriel Vera Flores Oficina de Informática│OPDI [luisvera@ugelsanignacio.gob.pe](mailto:luisvera@ugelsanignacio.gob.pe) Anexo 107